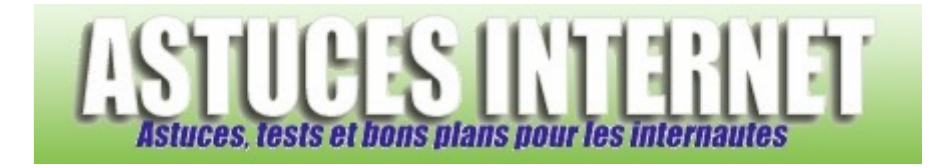

## Comment faire une capture d'écran ?

*Demandé et répondu par Sebastien le 19-07-2006* 

## Capture complète du bureau de Windows :

Parfois, pour illustrer un article ou une question, il peut être nécessaire de poster une capture d'écran (également appelée photo d'écran ou screenshot).

Pour réaliser simplement une capture d'écran, cliquez sur la touche **Imp Ecr** (ou PrtSc pour Print Screen). Ouvrez ensuite un logiciel de retouche d'images (Paint, Photo Editor, ...) et faites *Edition* puis *coller*.

Votre capture d'écran sera collé dans le logiciel. Il ne reste plus qu'à enregistrer l'image dans un format compressé (Jpeg par exemple).

Capture de la fenêtre au premier plan :

Pour ne pas capturer la totalité du bureau et donc prendre uniquement la fenêtre se trouvant au premier plan, il suffit de cliquer sur **Alt + Imp Ecr**. Il ne reste plus qu'à *coller* l'image dans un logiciel de retouche d'images (cf. cidessus)